# **Rijden met GPS: Navigeren met de App Topo GPS op een Apple telefoon**

## **1. Download Topo GPS uit de Apple store**

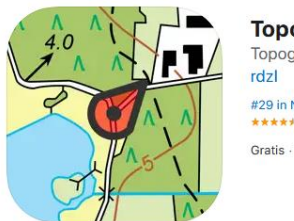

Topo GPS 4+ Topografische kaarten #29 in Navigatie ---------Gratis · Biedt in-app aankopen

De app is ook in de Google playstore te downloaden. Wellicht is de werkwijze op een Android telefoon hetzelfde.

### **2. Open Streetmap installeren**

Download in het dashboard onder het kaarten symbool 'OpenStreetMap (wereld)'. Dit is de kaart waarop je wereldwijd kan navigeren. Je kan ook bijvoorbeeld de kaart van Nederland of Frankrijk kopen, maar dat is niet noodzakelijk. Klik vervolgens op 'Meer kaarten' en zoek de OpenStreetMap kaart.

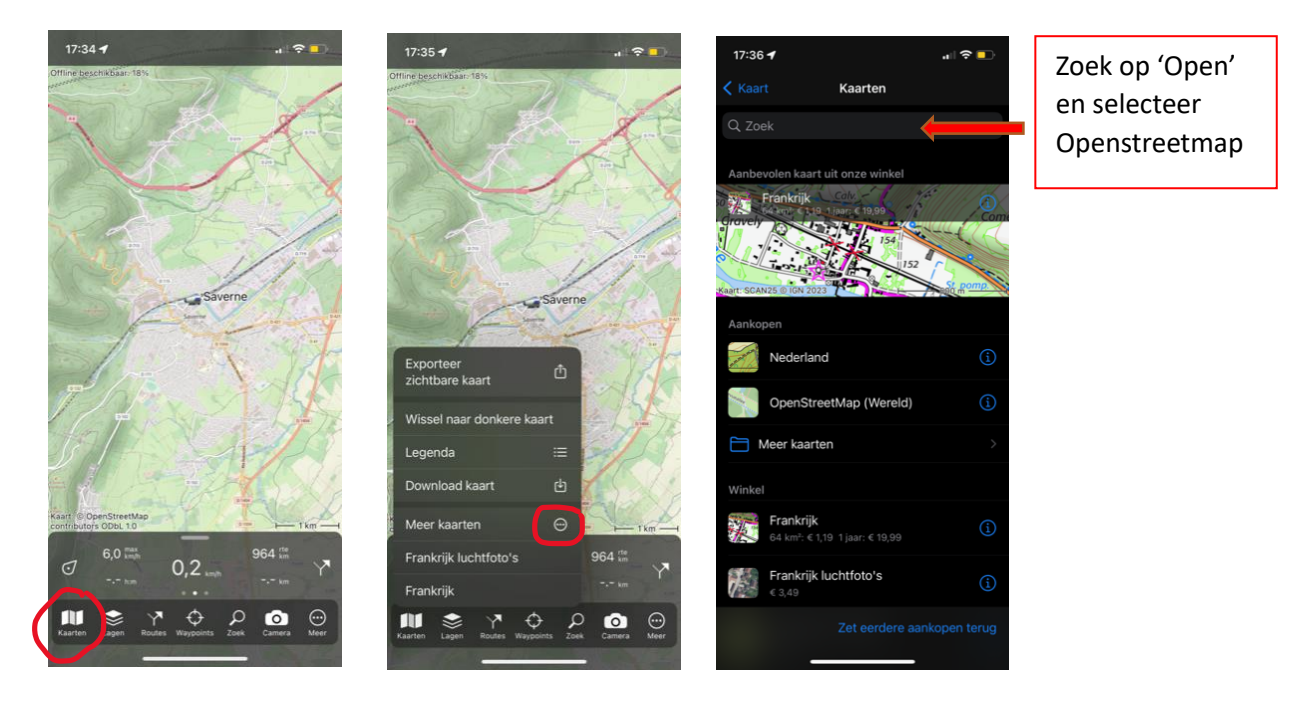

#### **3. Routes maken en importeren**

Maak op de computer in het gratis programma Basecamp (of een ander geschikt programma) je dagroutes in .gpx formaat. Op de website [www.100cols.nl](http://www.100cols.nl/) vind je de [instructie](https://www.100cols.nl/nl/subpages/gpx-instructie/) hoe dat te doen.

Ook kun je waypoints aanmaken van overnachtingsplekken en treinstations op je route.

Exporteer je gemaakte tracks en waypoints en upload ze (in delen) in een email naar jezelf. Open de mail op je telefoon en klik op het .gpx bestand. Je kunt nu Topo GPS selecteren en de .gpx importeren. Doe dit voor alle .gpx bestanden.

### **4. Download routetegels voor offline gebruik**

Een groot voordeel van Topo GPS ten opzichte van andere apps is dat je 'offline' kunt fietsen. Hiervoor download je op je telefoon, voordat je gaat fietsen, zogenaamde routetegels op en direct naast je fietsroute. Dit voorkomt dat je ofwel veel mobiele data nodig hebt ofwel verdwaalt, omdat er op de route regelmatig geen ontvangst is.

Tijdens het rijden is het een optie om je telefoon in vliegtuigstand te zetten. Je GPS blijft werken en je batterij gaat langer mee.

Open Topo GPS en druk in het dashboard op 'Routes' en vervolgens op 'Bewaarde routes'. Druk op het i-symbool van de route waarvan je de tegels wilt downloaden en druk op 'Download'. Herhaal dit voor alle routes waarvan je de tegels wilt downloaden.

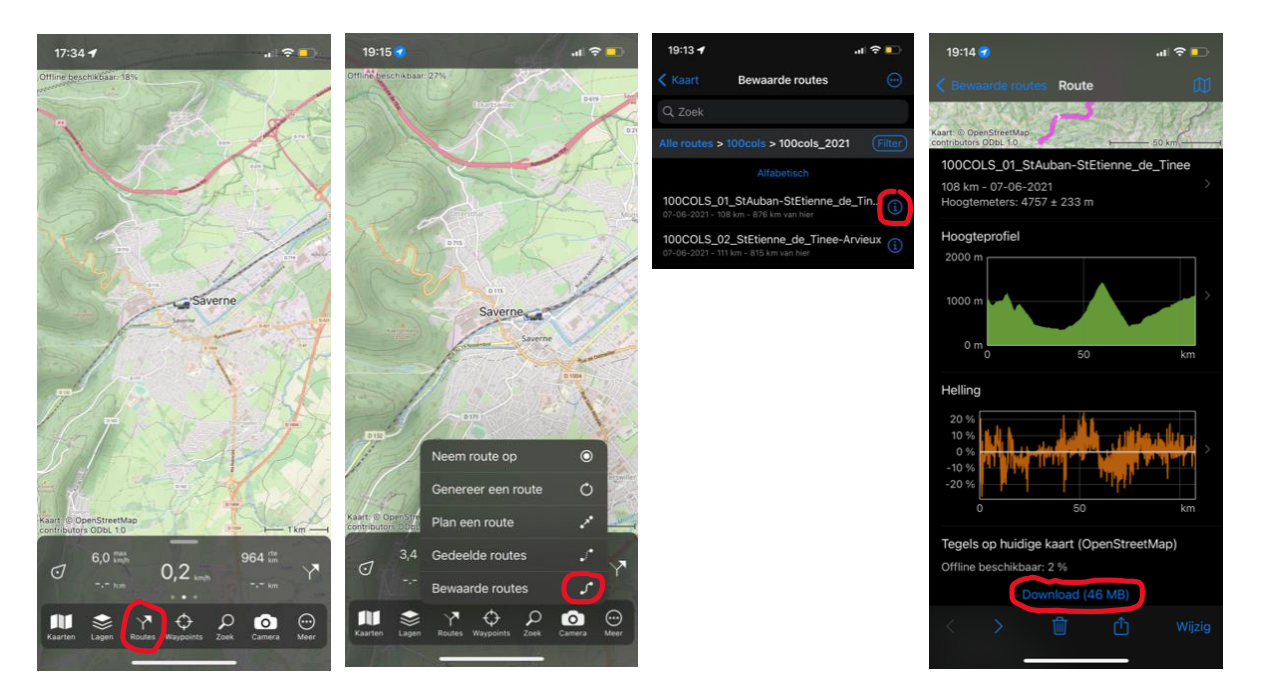

#### **5. Rijden met Topo GPS en routes opnemen**

Voordat je start met fietsen selecteer je de route die je wilt volgen. Dat doe je door op het 'routes' symbool in het dashboard te klikken, vervolgens op 'Bewaarde routes' en de betreffende route te selecteren door erop te drukken. De route wordt grijs omkaderd en daarna direct getoond op je scherm. Zet eventueel andere actieve routes uit door ze aan te tikken. Het grijze kader verdwijnt.

#### **Route opnemen**

Klik op het dashboard op 'Routes' en selecteer 'neem route op' of gebruik de 'opnametimer (-:-h:m) linksonder in het scherm. Wanneer je gaat fietsen geeft Topo GPS aan hoeveel km je hebt gefietst en hoever je nog te gaan hebt. Je kan je zoomniveau aanpassen door in te zoomen en de kaart laten meedraaien in de richting waarin je je beweegt m.b.v. de positieknop. Het dashboard heeft 3

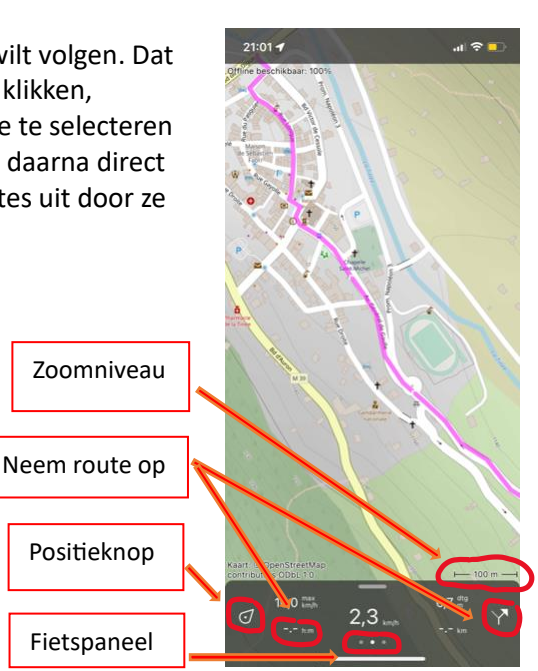

'schuifpanelen'. Het middelste paneel (het witte puntje in dit voorbeeld) is het fietspaneel en het meest handig om te gebruiken.

Om je route te saven als je klaar bent met fietsen druk je in het dashboard weer op 'Routes' of op de 'opnametimer (-:-h:m). Druk op Stop en geef je route een logische naam. Je gefietste route is nu opgeslagen.

De app heeft nog veel meer functies die je tijdens het gebruik kunt gaan ontdekken. De app heeft ook een uitstekende helpfunctie die je kan raadplegen. De helpfunctie vind je in het dashboard onder het knopje 'Meer'.

### **6. Opgenomen route exporteren**

Voor het exporteren van je route gebruik je de 'export knop'. Vink geodata aan om een .gpx te exporteren en druk op 'exporteer' (een kaart (.jpg) mee exporteren is niet per se nodig).

Je kunt nu kiezen hoe je je .gpx wilt versturen. Dat kan onder andere via mail of Whatsapp. Ook kun je de .gpx bewaren in een mapje onder Bestanden om ze allemaal in één keer te verzenden.

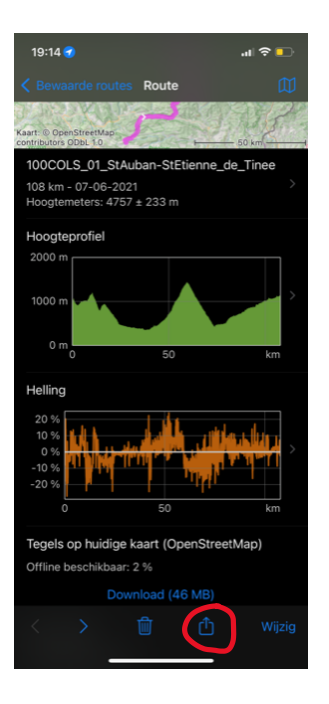